# Geometry Lab with Mathematica

Mathematica is used in a course of Geometric Techniques for Computer Graphics & CAD

# by Joan Trias and Vera Sacristán

#### Abstract

An experience of a Geometry Lab based on Mathematica for a Geometry course for Computer Science students, intended to be a basis for later courses in Computer Graphics, CAD and CAGD, is presented. Students combine their knowledge of basic geometry topics like polyhedra curve and surface generation a-ne and perspective transformations, among others, by means of lists manipulation and a clever use of substitution rules to generate apparently complicated geometric scenes in which geometric objects are placed in different positions in space. Several examples are offered, some of them together with their code. The reader can enjoy himself solving the proposed examples and producing new variants

### Introduction

 ${\rm V\!V}$  tat d'Informàtica de Barcelona, Universitat Politècnica de Catalunya, Barcelona) dealing with **geometric computation techniques** as a basis for later courses in the fields of Computer Graphics, CAD and CAGD.

We have designed and organized a Geometry Lab for this course based on  $\mathbf{M} = \mathbf{I} \mathbf{I}$ be this project and the corresponding experience. A very short communication related to it has been presented in 

# Describing the experience

The course is intended to cover different topics that are useful for computer graphics and computer aided design; among others, some of them are: polyhedra, generation of curves and surfaces, affine bi- and three-dimensional transformations perpective transformations elementary methods of curve and surface design in CAD, geometric algorithms. During the course our students must and also achieve what we could consider a certain maturity in three-dimensional geometry as well as in geometric objects manipulation.

More than presenting a classical course covering these subjects, we have preferred to teach students the basic geometric operations they will need while developing geometric applications in computer graphics and related fields. We have identified some of these operations; namely we want our students to be able to perform the following ones

 $\bullet$  Place geometric 3D objects onto a plane, such as in figure 1.

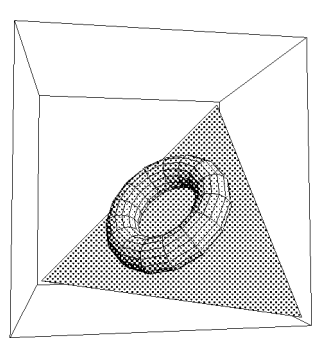

 $\bf r$  is also to the extensive term in the set of  $\bf r$  and  $\bf r$  are the set of  $\bf r$  $by$  shapes that has been put in tangent position onto the plane  $x + y + z - 3 = 0$ .

- $\bullet$  Draw ZD objects (curves, polygons or similar) onto a plane, for example onto the faces of some regular polyhedron (as can be seen in figure 2).
- $\bullet$  -Construct geometric objects that are in some sense defined by an "axis"  $$ or at least the position of which in space can be essentially determined by the position of an axis, as would be for example in the case of a cylinder, a cone, an helicoid o a torus (the axis we can consider in the last case being the normal to the diametral plane, the problem illustrated

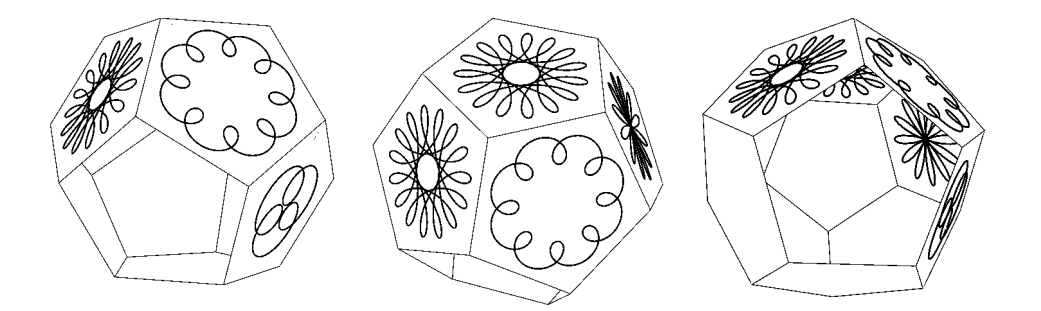

**Figure 2.** Ithodonea, epitrochoids and other classical -mechanical or -spirographical curves that have been put on several faces of a dodecahedron generated by Polyhedra.

in figure 1 can be reformulated in terms of an "axis" problem). Figure 3 shows an example of this kind of problem.

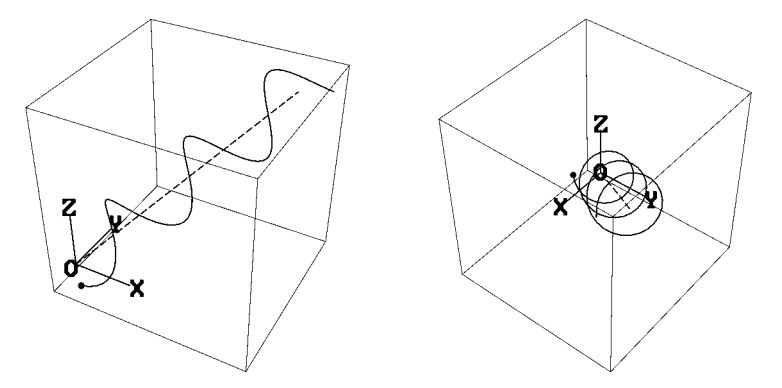

**Figure 0.** Constructing a circular helix around an axis actormined by the origin and the point  $(1,1,1)$ .

Another problem related to that one could consist of constructing a circle with its center in a curve and placed onto the plane perpendicular to the curve at that point This can be a point of departure for the synthesis of tubular surfaces

 $\bullet$  -froduce the most common affine transformations; although many problems can be solved directly by changing the coordinate systems, students must know the specific language of transformations and use it to solve geometric problems, as for example in figure 4.

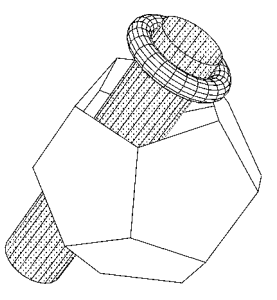

 $\bf r$  igure  $\bf r$ . A cylinder in original position has been transformed to pro duce another copy of it with an axis now determined by the baricenters of the two missing faces of the dodeca hedron.

As can be seen, our course has a highly practical orientation, that makes necessary a strong activity in a geometry lab. The examples we have seen are typical exercices we propose to our students

## The main tools

We distinguish between geometric and programming tools.

### a) Geometric tools

From the point of view of **mathematics**, and specifically of **geometry**, the required background is not much extensive; the main tool we sistematically use is the coordinate transformation specially between cartesian coordi nate systems

To establish some notation, recall that if we consider two coordinate systems,  $S = (O, {\vec{\epsilon_1}}, \cdots, {\vec{\epsilon_n}}),$  with O being the origin and  $\{{\vec{\epsilon_1}}, \cdots, {\vec{\epsilon_n}}\}$  the basis of the corresponding vector space, determining the coordinate axes, and a "new" coordinate system given by  $S' = (O', {\vec{\epsilon_1}}, \dots, {\vec{\epsilon_n}}')$ , then the "old" coordinates  $X$  of a point, and the "new" ones  $X'$  of the same point are related, as is well known, by the matrix equation

$$
X = AX' + W,
$$

where  $W \stackrel{(S)}{=} \overrightarrow{OO'}$  is the position vector of the new origin expressed in the system  $S$ , and  $A$  is the "change of basis matrix", formed with the column vectors of the new basis as linear combinations of the old one; here  $W$ .

X and X' are also column vectors. We can also derive the relation  $X' =$  $A^{-1}(X - W)$ . We shall refer to this transformation as the "inverse" one, while the former version will be called the "direct" one.

Students can program constructions of complex threedimensional scenes with a sistematic and clever use of coordinate transformations, making a proper choice of the coordinate systems involved, sometimes concatenating and sometimes combining direct and inverse changes A typical example of use of direct and inverse transformations can be seen in figure 5, corresponding to a variant of one of the exercices our students must solve. Seemingly complicated efects are not difficult to generate.

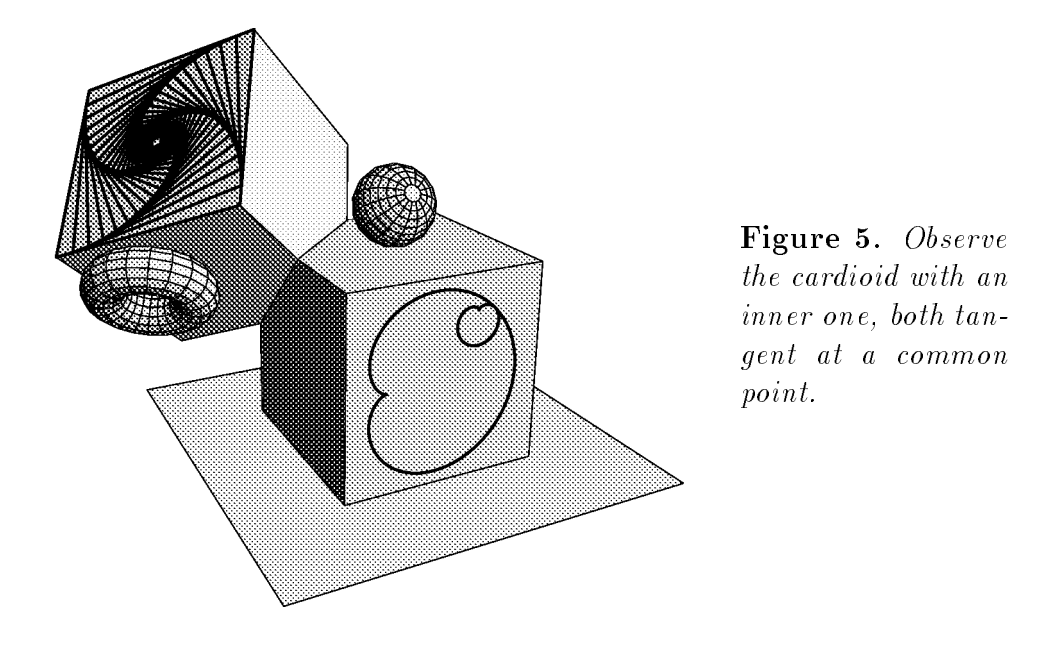

Our main tool is very simple and with such a simple tool we are able to go very far, from the point of view of the complexity of geometric scenes our students are able to produce

### b) Programming tools

From the point of view of **programming**, there are many reasons that explain why we use Mathematica; let us mention, among others, the following ones

- $\bullet$  Proximity to mathematical language, particularly matrix and vector  $\hspace{0.1mm}$ calculations, with a simple notation.
- $\bullet$  -Extensive supply of geometric objects, as well as incorporated functions to produce geometric ob jects such as curves or surfaces
- $\bullet$  Powerful 3D graphics processing.
- $\bullet$  Powerful manipulation of lists.
- $\bullet$  Powerful and precise substitution rules.

Let us discuss in the sequel the before mentioned items.

Proximity to mathematical language allows us to write Mathematica functions almost as if we were writing mathematical functions or expressions consider for example the definition of norm derived from the dot product:

normv-NSqrtvv--

or the definition of cross product:

```
e1 = \{1, 0, 0\}e2 = \{0, 1, 0\}e3 = \{0, 0, 1\}vector vector and a second control of the control of the control of the control of the control of the control of the control of the control of the control of the control of the control of the control of the control of the 
   NDetuve
-
Detuve
-
Detuve
-

-
```
The *richness of geometric objects*, ranging from the most elementary ones (geometric primitives like Polygon, Line, Point, and others) to more complex ones allows us to generate non trivial ob jects We also make a heavy use of the packages Shapes and Polyhedra and, to a minor extent, of Surface-OfRevolution as well as of the incorporated functions to produce curves or surfaces.

Powerful 3D graphics processing is important because it allows our students to concentrate on geometry, which is the objective of the course: once the plan to solve a problem is traced from the point of view of geometry then Mathematica does the rest, specially 3D rendering and perspective projections so that they done they do pay attention to such details in the such at the such attention to the lengthy to solve

Powerful manipulation of lists allows to easily manipulate geometric struc tures, due to the list structured coding of geometric objects and scenes; the possibility of coding complex geometric scenes by means of lists renders easy their manipulation and transformation and permits cumulative construction from simple to more complex structures

As an example, load the package shapes (and suppose it loaded from now on) and generate a cylinder cyl0 with

```
Needs["Graphics'Shapes'"]
cy10 = Cy1inder[]ShowGraphics in the contract of the contract of the contract of the contract of the contract of the contract of
```
Observe that what we have really obtained is a list of polygons, which are the quadrangular faces of the lateral surface by means of which we approximate the true cylinder by a polyhedral surface; indeed, we have cylo equal to

```
the contract of the contract of the contract of the contract of the contract of the contract of the contract of
 Polygon		 			 

              			 	 

-

 Polygon 	 

               \blacksquare . The contract of the contract of the contract of the contract of the contract of the contract of the contract of the contract of the contract of the contract of the contract of the contract of the contract of the 
               		 			 

-
\mathbf{r}
```
It is not difficult now to manipulate this structure having in mind that manipulating lists produces geometric manipulation of the scenes (figure  $6$ ):

```
cyl		Dropcyl	
-
ShowGraphics Development and the contract of the contract of the contract of the contract of the contract of the contract of the contract of the contract of the contract of the contract of the contract of the contract of t
```
Perhaps one of the most important characteristics of Mathematica for us is the possibility to easily program selective substitutions inside a complicated

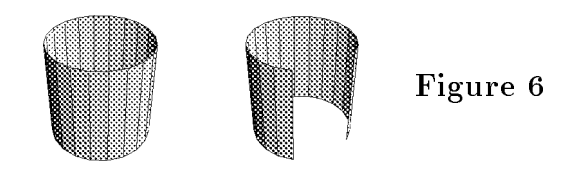

tree-like structure describing a geometric object or a geometric scene; this allows us to easily program transformations and in general manipulations of geometric ob jects changing only the coordinates but retaining the overall structure

Let us consider an example; suppose we want to transform the cylinder  $cyl0$ by  $(x, y, z) \mapsto (2x, 3y, z)$ ; just write a substitution rule and look at the result by representing both objects in the same scene (figure  $7$ ):

#### xyzz (2002), which is a constructed for the construction of the construction of the construction of the construction of the construction of the construction of the construction of the construction of the construction of th reconcernation in the concernment of the concernment of the concernment of the concernment of the concernment of the concernment of the concernment of the concernment of the concernment of the concernment of the concernmen

Now we could apply a new transformation to the scene scenecylcyl such as for example to interchange the roles of the axes  $z$  and  $x$ ; it suffices to use a substitution rule (see the result in figure  $7$ ).

```
zyxy in the contract of the contract of the contract of the contract of the contract of the contract of the contract of the contract of the contract of the contract of the contract of the contract of the contract of the co
show a grade of the contraction of the second contract of the second contract of the second contract of the second contract of the second contract of the second contract of the second contract of the second contract of the
```
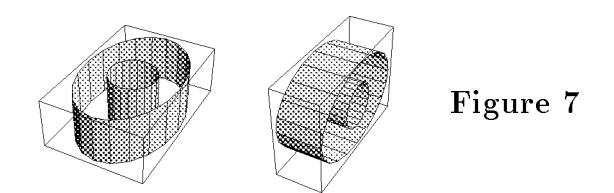

With these possibilities of substitution rules, the **point** transformation  $X =$  $AX' + W$  can be easily enlarged to produce the transformation of a whole geometric ob ject or even a complete geometric scene formed by several ob jects with a slightly more robust formulation even graphic ob jects can be transformed); this means that a complex object or scene can be expressed, as a whole, in an another coordinate system, with no need of decomposing or taking apart the elementary geometric components of the complex ob ject express each of them in the old or new coordinate system, and finally reconstruct the whole structure as had to be done in a more classic programming

environment. That is the point that makes this method so powerful and easy at the same time, in order to perform geometric transformations.

The most simple version for a function transforming new coordinates into old ones could be the following one, in the 3D case:

```
coordinateTransf[(*X=AX'+W*)]obj_, (*object or scene*)
A_, (*change of basis (row) matrix*)
W_ (*new origin*)
-
Nobj-
aNumberQbNumberQcNumberQ

Aabc
W
```
This function can be trivially completed to cope with the "inverse" coordinate transformation in the case where both vector bases are orthonormal and even in other cases, and also enhanced from the programming point of view; for the sake of simplicity, we express it in this form.

With these tools in hand we are able to challenge our students with sofisticated (and, we expect, imaginative) 3D geometric scenes.

Let us present now the general strategy of resolution of geometric problems consisting of scenes or ob jects we wish to produce using coordinate transfor mations, by means of the resolution of some examples.

# A basic example

Let us begin with a simple problem: drop a circular cylinder  $cylA$  of radius 1, mand a second that plane -  $\alpha$  ,  $\beta$  ,  $\alpha$  , which there is plane to the cylinderthrough the point  $P=(1,1,1) \in \pi$ . First of all, generate such a cylinder in canonical position, that is with its symmetry axis coincident with coordinate axis Oz and the base onto the plane  $z=0$ :

```
cylAParametricPlotDCost-
Sint-
z
t	Pi
z	

           reconstruction of the contract of the contract of the contract of the contract of the contract of the contract of the contract of the contract of the contract of the contract of the contract of the contract of the contract
```
This will be a 3D object precomputed once and for all; we thus obtain the coding not only of this cylinder but of all the cylinders with the same metric characteristics in any other cartesian system of coordinates  $(O'; \{x', y', z'\})$ , provided that its position mimics exactly the position of the canonical one that is, its axis coincides with the third axis of coordinates  $\cup$   $z$  and its base is on the coordinate plane  $z = 0$ . This is the basic idea for our strategy of resolution of this kind of problems suppose the problem solved and the cylinder put onto the plane in the right position; place an appropiate cartesian system of coordinates, related to the plane and to the cylinder: then the description of the ob ject on top of the plane expressed in this system of coordinates is exactly the canonical one; hence it only remains to express it in the old cartesian system. So, the only problem is to construct the new cartesian system so that the third axis  $\sigma z$  coincides with the axis of the  $$ cylinder and such that  $z = 0$  is identified with the plane  $\pi$ .

Let us construct such a basis manually (it can be automatized):

```
uu
 normal to the plane
u3 = uu3/norm[uu3]uuvectorProducture in the format in the example in the example in the example in the example in the example in
u1 = uu1/norm[uu1]u2 = vectorProduct[u3, u1]AA = \{u1, u2, u3\}A=Transpose[AA]
```
Now with W we can consider the new coordinate system and express the cylinder in the ancient one

```
planePolygon		
		
		

-
axeslength-
Line			
length		

-

                                  length is a set of the contract of the contract of the contract of the contract of the contract of the contract of the contract of the contract of the contract of the contract of the contract of the contract of the contrac
                                  Line			
		length

-

axes ordinates and the Planet of the Planet of Denis and Denis and Denis and Denis and Denis and Denis and Den
cylinderOnThePlane=coordinateTransf[cylA,A,W]
showgraphics of the plane of the contract of the contract of the plane of the plane of the plane of the plane o
Boxed->False<sup>]</sup>
en die ShowGraphics of the Contract of the Contract of the Contract of the Contract of the Contract of the Con
Boxed->False]
```
and see the result in figure 8.

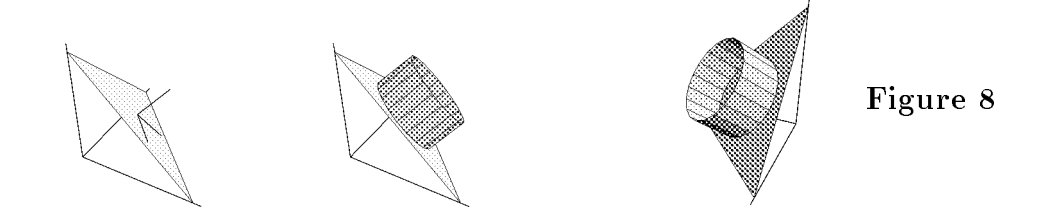

### A more complete example

Let us now consider a more complex scene (figure  $9$ ), composed by part of a cylinder generated by shapes, of radius  $2$ , height  $8$ , with axis coincident with  $Oy$ , an icosahedron obtained with Polyhedra, reescaled and with center at  $(3.5, -1, 2.5)$  (by means of a coordinate transformation) and three spheres obtained with shapes with centers, respectively, at  $(0,0,0)$ ,  $(-3,0,0)$  and  $(0,0,3)$ , that are "looking at" a point, the center of the polyhedron, that is, with their polar axes pointing to that point.

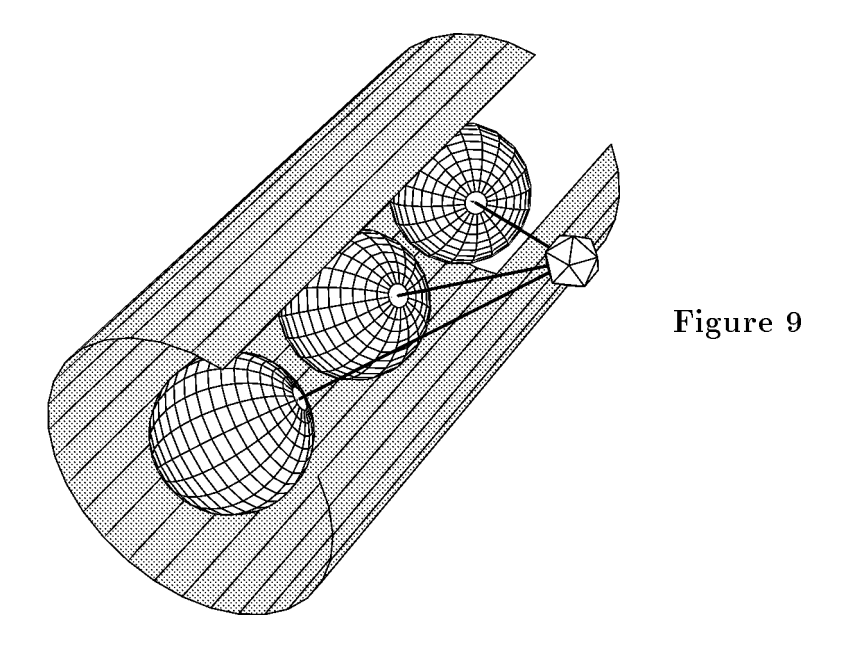

This can be obtained by the following code (where we have slightly automa-

tized the process of contructing an orthonormal basis in which the third axis is given by two points supposed to be different and is also supposed not to be parallel to the  $Oz$  axis):

```
Needs["Graphics'Polyhedra'"]
basisAB-
Moduleuuuu

         uu3=B-A; (*supposed different*)
          uuunormuu-

          uuvectorProducture in the support of the support of the support of the support of the support of the support of
          uu uuuno maan kale kale ka mid maan ka mid maan ka mid maan ka mid maan ka mid maan ka mid maan ka mid maan ka
          uvectorProducture in the contract of the contract of the contract of the contract of the contract of the contract of the contract of the contract of the contract of the contract of the contract of the contract of the contr
          Transposeuuu
-
-
lookAt = {3.5, -1, 2.5}icosa0=Icosahedron[]
scale		
		
		

icosa1=coordinateTransf[icosa0,scale,lookAt]
cy10=Cy1index[2,4,30]cyld and the cylindric control of the control of the control of the control of the control of the control of th
zylcyli na zylcyli na zastani na zastani na zastani na zastani na zastani na zastani na zastani na zastani na 
sph0 = Sphere[1, 20, 20]center1 = {0, 0, 0}sphcoordinates in the matrix photographs of the center-look at a sphcool of the center-look
LLinecenterlookAt
-
center2=\{0, -3, 0\}sphcoordinates in the matrix photographs of the center-look at a sphcool of the center-look
LLinecenterlookAt
-
center3=\{0, 3, 0\}sphere in the coordinate of the coordinate of the coordinate of the coordinate of the coordinate of the coordinate of the coordinate of the coordinate of the coordinate of the coordinate of the coordinate of the coordinate
LLinecenterlookAt
-
```

```
Show[Graphics3D[{
    GrayLevel-
cyl

    GrayLevel-
sphsphsphicosa

    {L1, L2, L3}
-
 Boxed
False PlotRange
All Lighting
False-
```
Now we are ready to place the new object just created into any other scene, in any desired position (as onto a plane, like in figure  $10$ ).

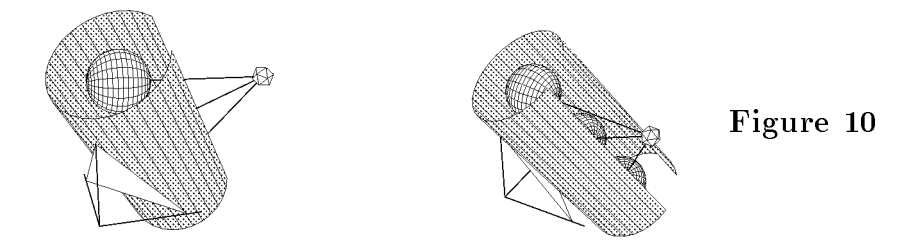

## Some other examples

There are many additional programming exercices we propose to our stu dents the complete set of them for our Geometry Lab can be found in

Let us mention only a sample of them.

We sistematically use ParametricPlot and ParametricPlot3D to generate curves and surfaces, usually in general position in space; consider for example figure  $11$ .

Concerning 2D affine transformations, an exercise incorporating a great number of different transformations is the construction of a **toothed wheel** from the description of its smallest piece: the tooth. After the programming task, prisms based on the wheel can be generated and used as a component in more complex scenes, concerning now 3D affine transformations, such as for

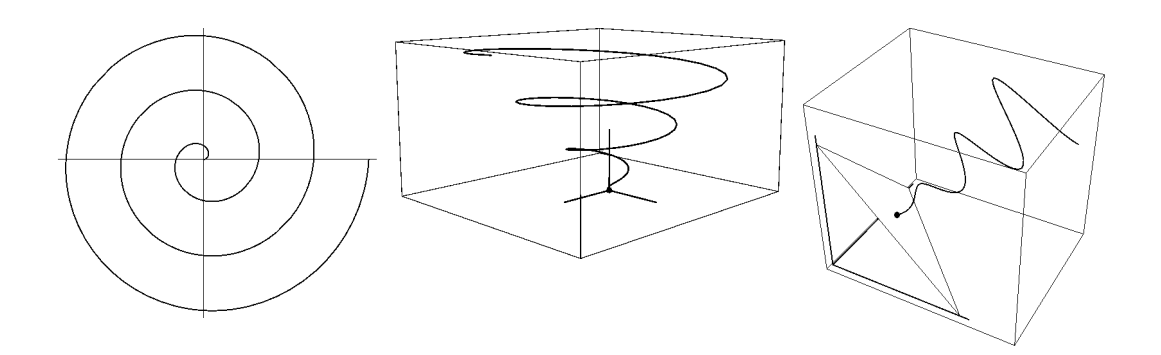

**Figure II.** Constructing a spiral heal, with plane projection onto an Archimedes spiral, and then putting it in a precise position onto the plane  $x + y + z = 3$ .

example specular symmetry (see figure  $12$ ).

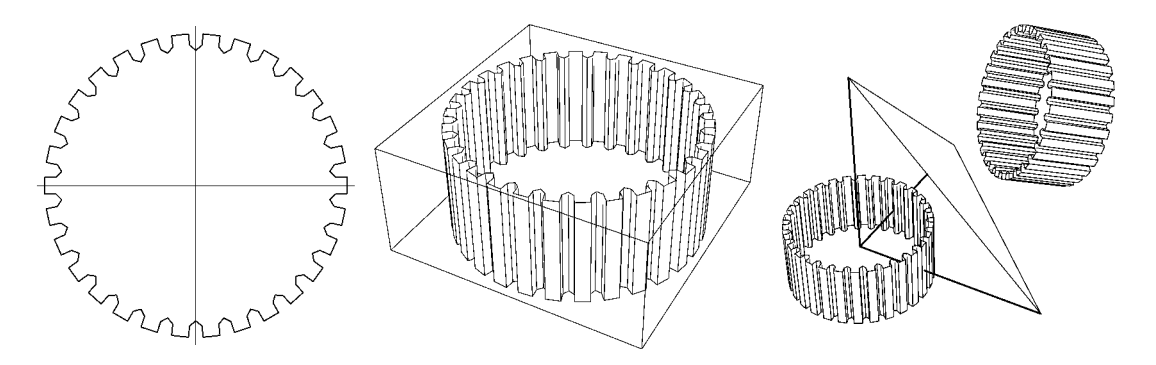

**Figure 12.** Toomed wheels, prisms and specular symmetry.

Another interesting exercise is the generation of polyhedra of revolution from a plane polygonal profile, as a standard tool for volume generation in solid modelling and CAD; one of the most popular objects is the chess queen, that we also integrate in more complex geometric compositions, such as in figure 13.

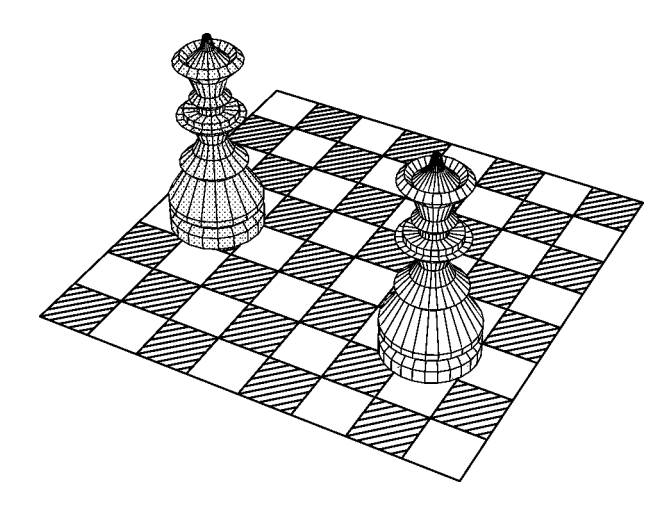

 $\bf{r}$  igure  $\bf{r}$  . Composition with chess pieces of revolution

## Conclusions

Our geometry lab is not merely an experimental complement in our course but it is an integral part of it, and one of the most important ones. Without the possibility of using Mathematica we would not have been able to organize the course as we have done, and without it our course would have been very different.

Our impression is that students learn much better geometry with such kind of lab exercices they become enthousiastic about them and they realize the importance of the relationship between theory and applications

With our experience, we hope we have contributed to make many people more familiar with mathematics laboratories, specially geometry ones, and to be helping that way to the incorporation of the new developing technologies in mathematical education to put the teaching of mathematics in a new high-tech environment, and consequently, on a new and modern basis.

As a byproduct of our preparation of materials for the course we have at our disposal an extensive set of Mathematica functions that constitute a powerful tool for mathematical calculation and illustration (specifically, in the difficult field of 3D geometrical illustration); once it will be organized as a Mathematica package, it will become available. By now, our contribution to this use of Mathematica in preparing graphic material for teaching can be found in part of the source in our department in the second second the second part of  $\mathcal{S}$  Mathematica packages for geometrical calculation and have used them as an illustration tool for educational purposes to prepare classroom material

# References

- Hurtado F Trias J Tecnicas geometricas para la informatica graca prácticas de laboratorio, Actas de las Jornadas sobre Nuevas Tecnologías en la Enseñanza de las Matemáticas en la Universidad (Eds. A. Montes, J.M.Brunat), TEMU-95, (241-250), Departament de Matemàtica Aplicada II, Universitat Politècnica de Catalunya, 1995.
- Trias J Geometria Computacional pr actiques de laboratori Universi tat Politècnica de Catalunya, 1995.
- wolfram S Mathematica a system for doing mathematica by computer by computer or the system of the computation of the computation of the computation of the computation of the computation of the computation of the computatio  $ter$ , Addison-Wesley, 1991.
- Xambo S Grane J Geometr a con Mathematica Actas de las Jor nadas sobre Nuevas Tecnologías en la Enseñanza de las Matemáticas en la Universidad (Eds. A.Montes, J.M.Brunat), TEMU-95, (425-457). Departament de Matemàtica Aplicada II, Universitat Politècnica de Catalunya, 1995.

### About the authors

Both authors are mathematicians and Professors of Mathematics in the De partament de Matematica Aplicada II Universitat Politecnica de Catalunya Barcelona, and are teaching courses in Computational Geometry.

Their research interest is also centered in the field of Discrete, Combinatorial and Computational Geometry (complexity theory and algorithm design).

Both are enthousiastic about the use of advanced mathematical software for classroom laboratories, as a valuable aid in teaching mathematics.

Joan Trias Dept. de Matemàtica Aplicada II Pau Gargallo Universitat Politècnica de Catalunya E-08028 Barcelona, Spain e-mail: avtrias@ma2.upc.es

Vera Sacristan Dept. de Matemàtica Aplicada II Pau Gargallo Universitat Politècnica de Catalunya E-08028 Barcelona, Spain e-mail: vera@ma2.upc.es